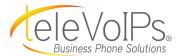

# Yealink T33G **Quick Reference Guide**

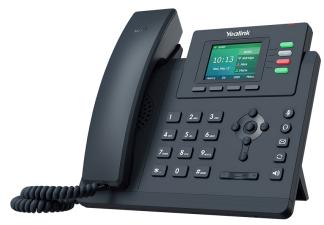

# **Call Handling**

#### **Blind Transfer**

- During an active call, press the **Transfer** soft key. The call is placed on hold.
- Enter the number/extension you would like to transfer the call
- Press the **B Transfer** softkey.

#### **Attended Transfer**

- 1. During an active call, press the **Transfer** soft key. The call is placed on hold.
- Enter the number/extension you would like to transfer the call to; press Send.
- When the second party answers, announce the call then press the Transfer soft key.

#### **Parking a Call**

- 1. During an active call: Press a Parking Lot slot that is not occupied and the call will be transferred to that Lot number. An occupied Parking Lot will have a solid red light on.
- To resume the call: Press the Parking Lot key where the call was placed.

## Making a 3-Way Call

- 1. During an active call, press the **Conference** soft key.
- Enter the extension or external number of the second party, then press the Send soft key.
- Press the Conference soft key again when the second party answers. All parties are now joined in the conference.
- Hang up the handset to disconnect all parties or press End Call.

### Do Not Disturb (DND)

1. To activate or deactivate DND: Press the DND soft key when the phone is idle.

| Keys       | <b>Key Description</b>                                |
|------------|-------------------------------------------------------|
|            | Press this key to use the speakerphone.               |
| <b>(5)</b> | Press this key to activate headset mode.              |
|            | Press this key to mute the microphone or a call.      |
|            | Press this key to access voicemail.                   |
|            | Press this key to enter the placed call list.         |
|            | Press the navigation keys to move up/down/left/right. |

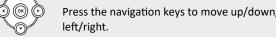

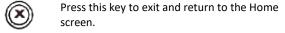

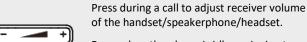

Press when the phone is idle or ringing to adjust the ringer volume.

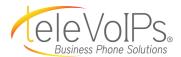

# **Call Handling (cont.)**

#### **Call History**

While the phone is idle:

- 1. Press the **History** soft key.
- Press ( ) or ( ) to switch between All, Missed, Placed, and Forwarded; select Enter.
- 3. Select an entry from the list using the up and down arrow key.
- 4. To place a call to that number: Press the Send soft key; or
- To view information about the entry: Select the Option soft key, then select Detail from the prompt list; or
- 6. To add to your Local Directory: Select Add to Contacts; or
- 7. Add to Blacklist: Select if you want to block a caller or number.

## Voicemail

The message waiting indicator on the idle screen indicates that one or more voice messages are waiting at the message center. The power indicator LED slowly flashes red.

- 1. Press the or the **View** soft key.
- 2. Press the **OK** button or the **Connect** soft key.
- 3. Enter your voicemail password when prompted. By default, this will be your extension twice.
- 4. To listen to your voice messages, press **1**. By default, new voicemails will play automatically.
- 5. Listen to each prompt for the different voicemail options.
- 6. When finished, hang up or press #.

#### **Recording Your Voicemail Greetings**

- 1. Call into your voicemail (see above steps).
- Press 0 for Mailbox Options.
- Select Record Unavailable. This is for when someone gets to your voicemail and you are not currently on another call.
- Select Record Busy. This is for when someone gets to your voicemail and you are currently on another call or on DND.